バンザイシステムを使った活用例

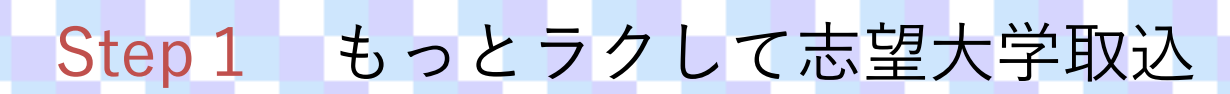

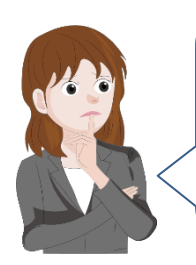

志望調査アンケートの結果をバンザイシステムで 使いたいのだけど、個人 ID とか通番とか注意しな くちゃいけないことがたくさんで、めんどうなの よね・・・どうしたものかしら。

お困りですか? 通番(=個人 ID)を先に決定してしまえば解決ですよ。 それには、学年、クラス、出席番号、カナ氏名などの生徒の名簿デー タのみをバンザイシステムに登録します。

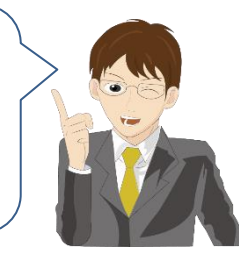

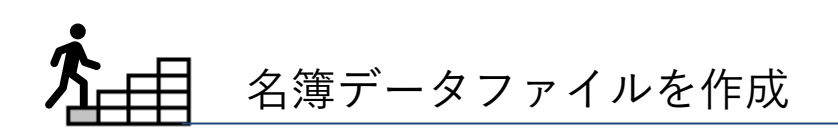

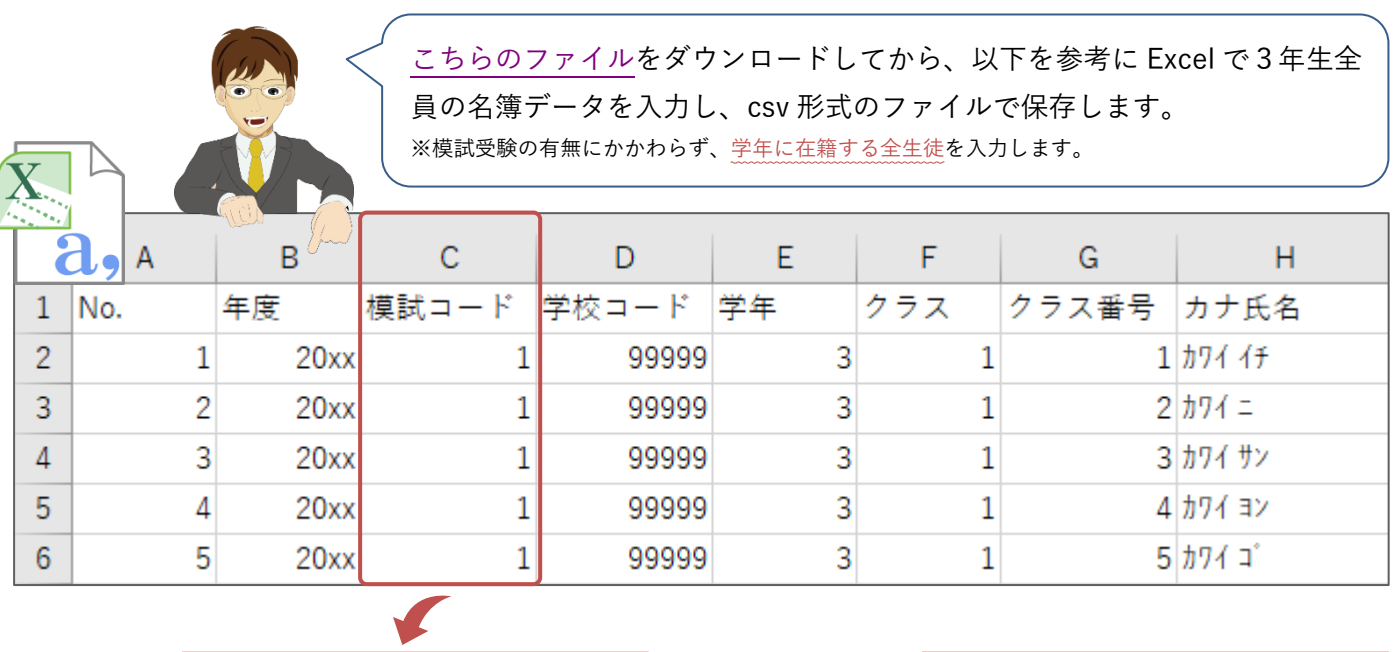

模試コードは「1」をセットします。 | アンチュア | 受験型以降の項目は入力不要です。 項目名は削除しないでください。取 り込み時、エラーになります。

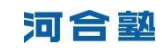

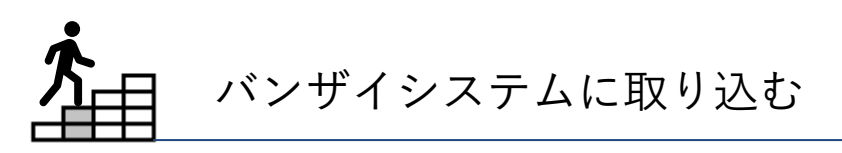

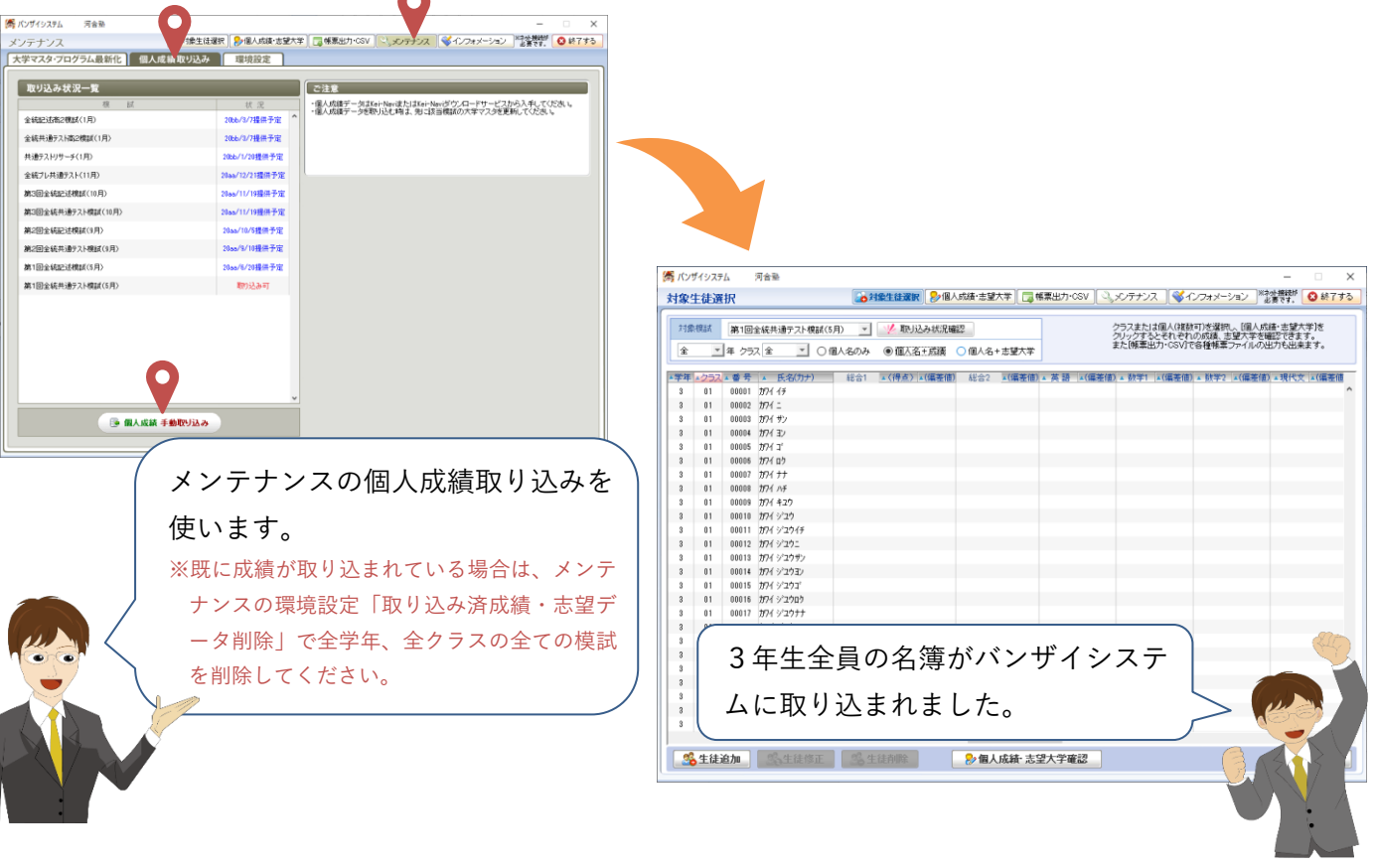

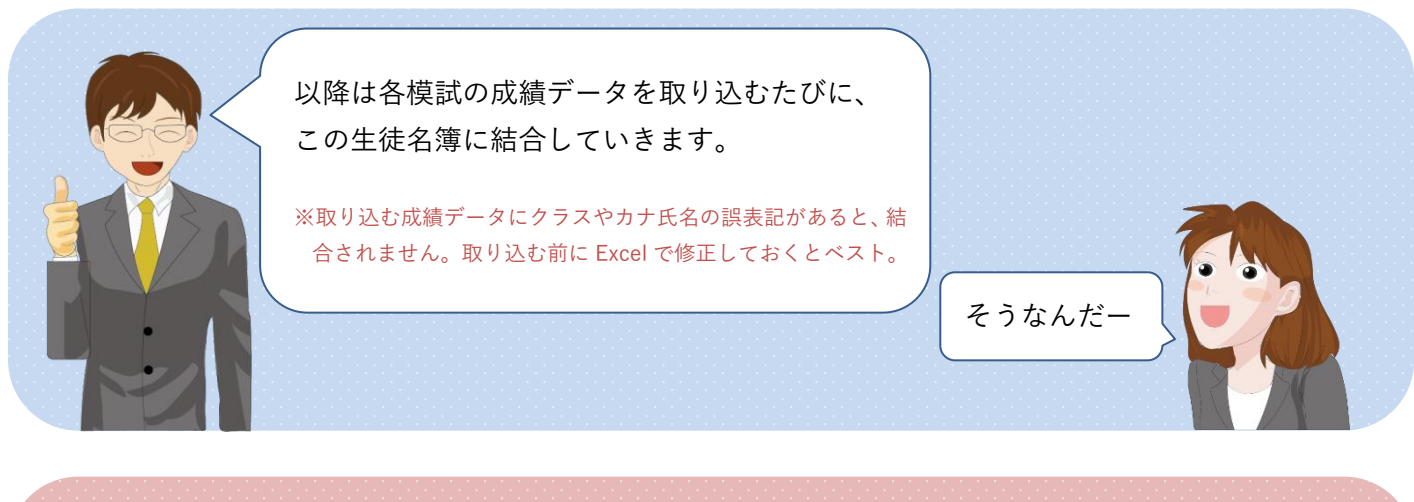

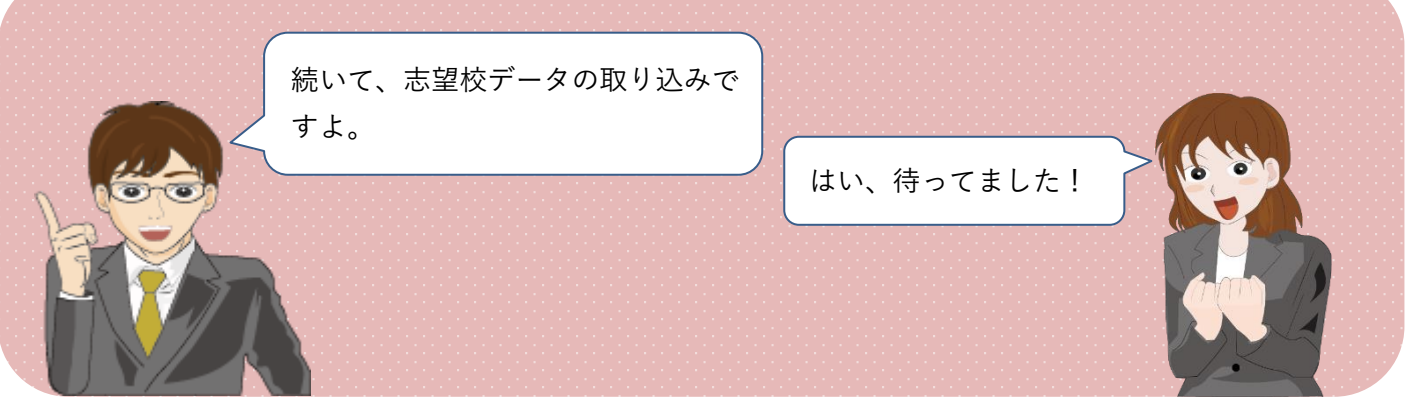

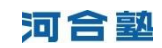

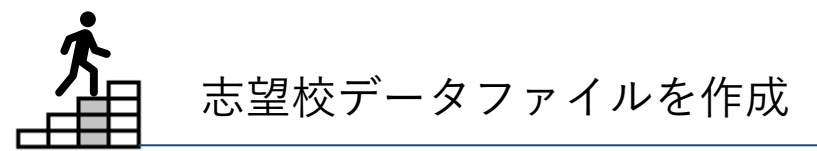

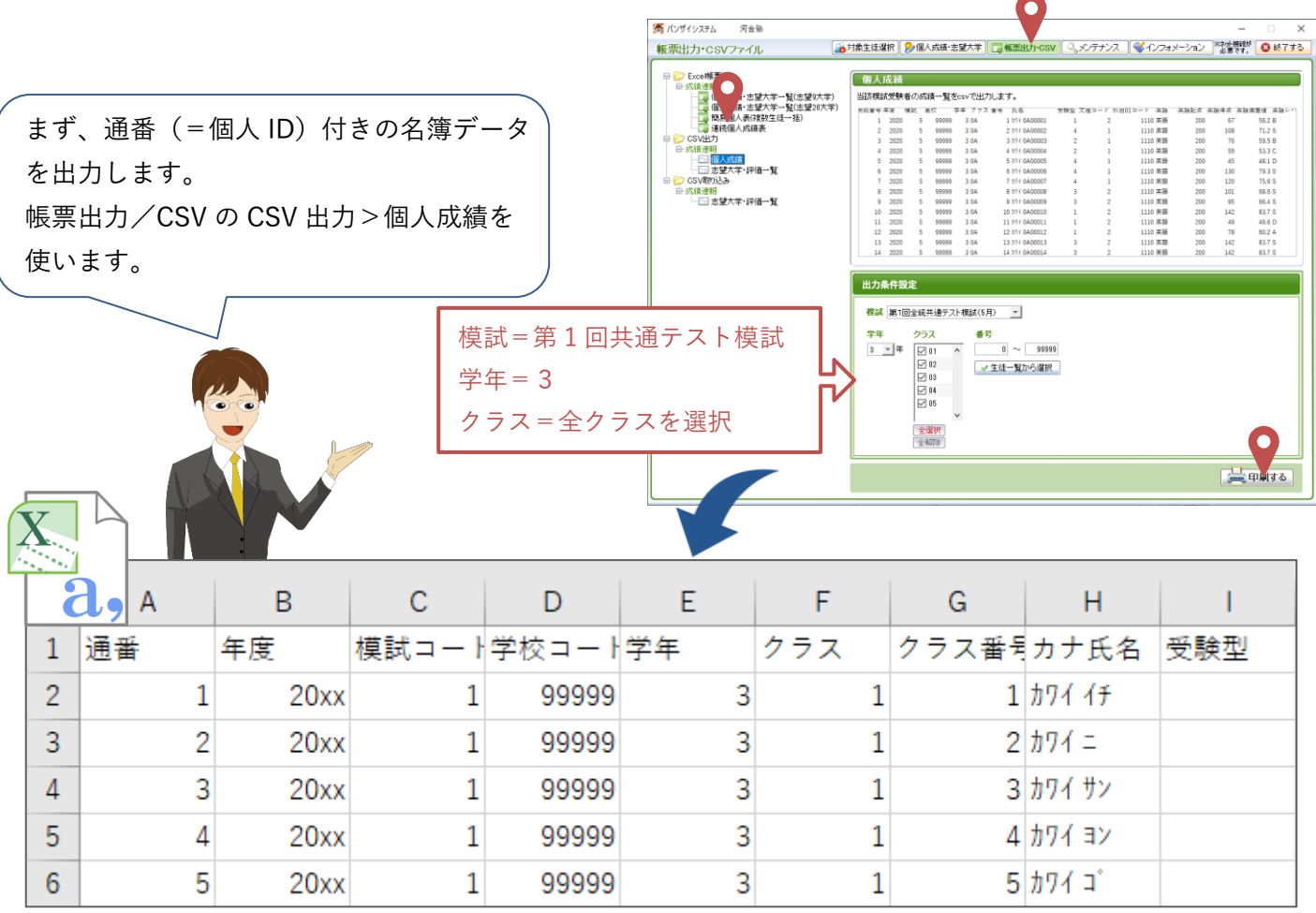

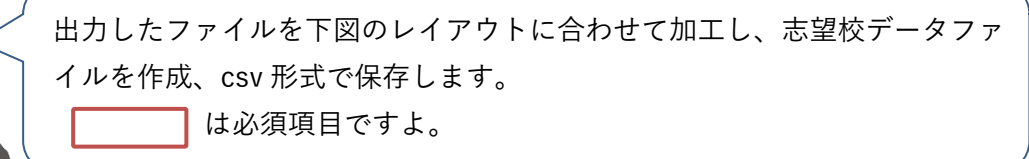

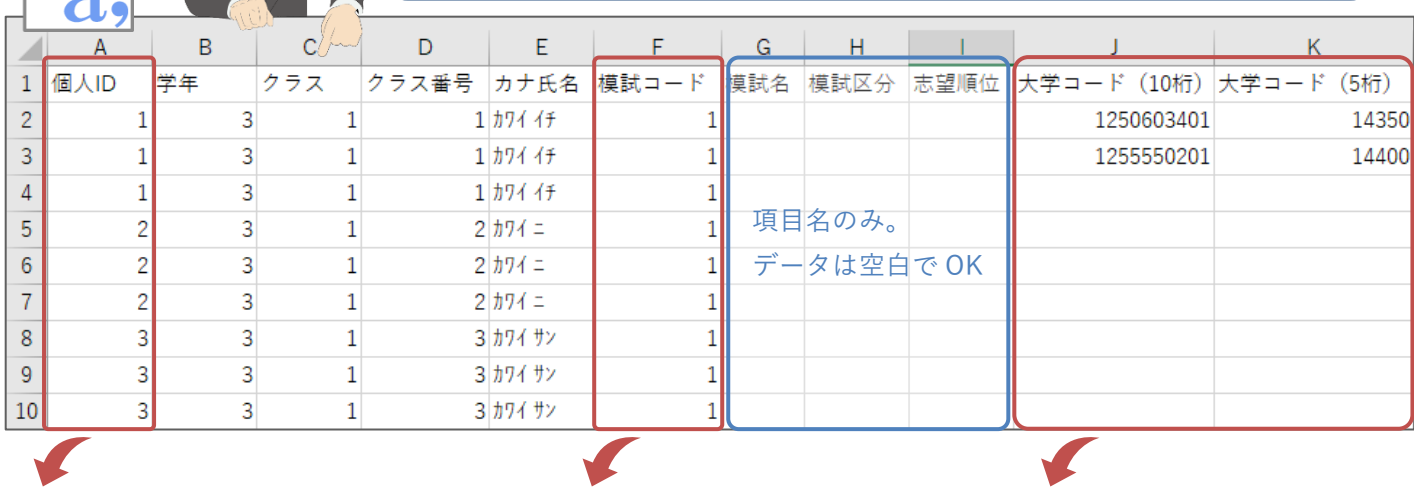

項目名を 「通番」→「個人 ID」に変更。 「個人 ID」のデータは変更しな いでください。

志望大学を一括で置き換え、また は、追加したい模試の模試コードを セットします。 ※模試コードは次ページ「データファイル作 成のコツ!」の「一、」をご覧ください

アンケートなどで収集した志 望校の大学コードを入力。 10 桁、5 桁いずれかで OK。

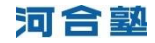

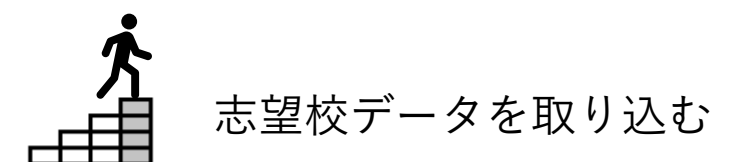

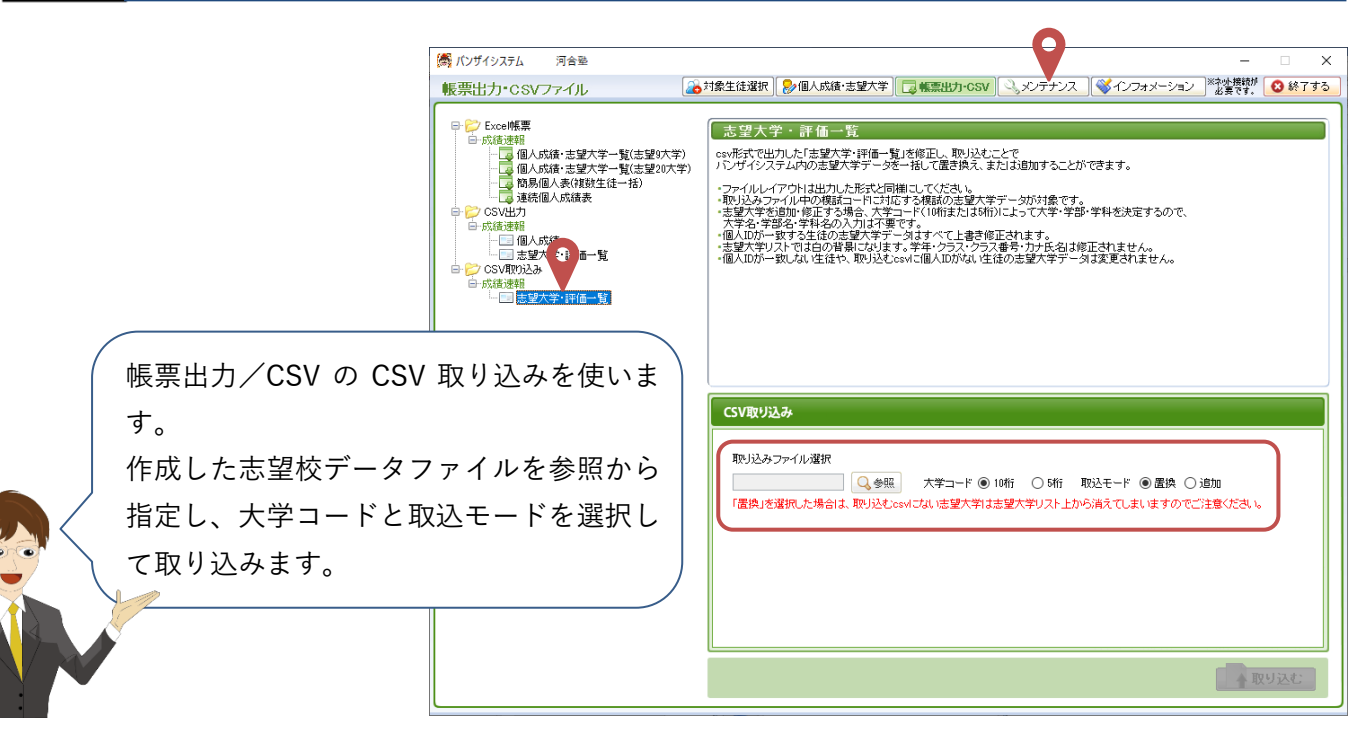

※「取込モード」で「置換」を選択した場合は、上書きされます。

※「取込モード」で「追加」を選択した場合は、上書きせず、元の志望大学に追加されます。

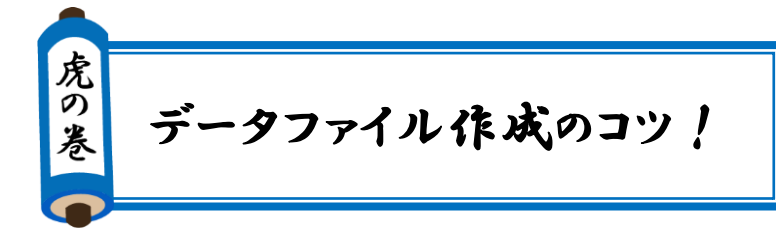

対応する模試の「模試コード」は以下の通りです。

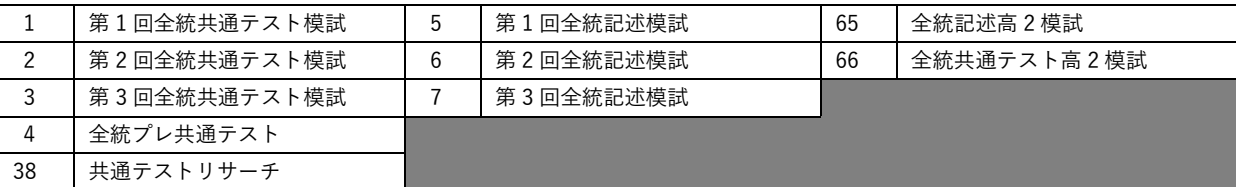

- 志望調査アンケートなどで取りまとめた大 学学部学科に対応するコードは入試情報の 以下より該当する全統模試の大学コード表 をご覧ください。
	- ※「模試使用区分」=2 の大学学部学科は模 試では使用しないため、バンザイシステム に取り込むことはできません。

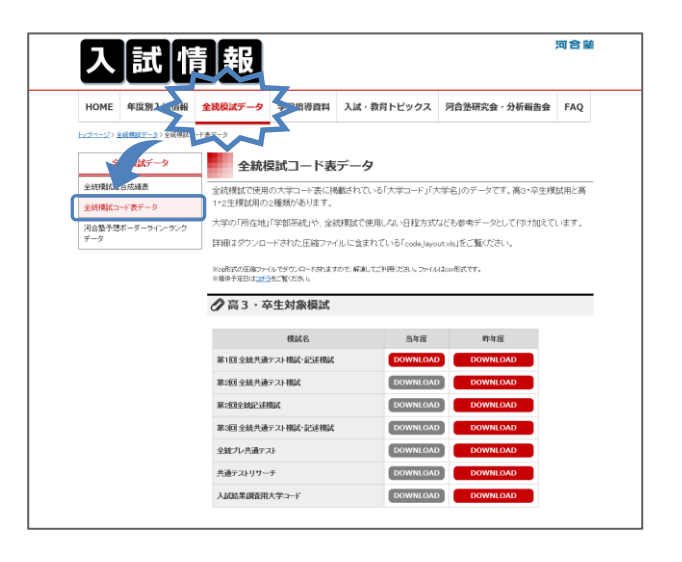

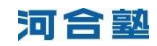